# 米国特許年金管理

米国特許の年金管理の登録から完納までの一連の流れをまとめたものです。 最初に手動年金管理を使用して行なう場合の、一連の流れについて説明します。 その後で手動年金管理を使用しない(自動)場合の、一連の流れについて説明します。

(1)手動年金管理を使用しての年金管理の一連の流れについて。

- ・登録(年金期限設定)の入力での納付年数と次回年金期限の設定について説明します。 米国の場合、納付年の入力はありません。自動で計算します。
- ・登録の入力を行なった後、手動年金管理で年金管理を行う方法について説明します。
- ・納付報告(年金期限更新)の入力での納付年数の入力と次回年金期限を設定する動作について説明します。 米国の場合、一回に4年分納付するということで動作します。
- ・2回目の納付報告を入力した場合の動作について説明します。
- ・最後の納付報告で完納した場合の動作について説明します。
- ・完納前に登録の備考を修正した場合の動作について説明します。
- ・完納後に登録の備考を修正した場合の動作について説明します。
- ・完納前に納付報告の備考を修正した場合の動作について説明します。
- ・完納後に納付報告の備考を修正した場合の動作について説明します。

(2)手動年金管理を使用しない(自動管理)場合の年金管理の一連の流れについて。

- ・登録(年金期限設定)の入力での納付年数と次回年金期限の設定について説明します。
- ・納付報告(途中)の入力について説明します。
- ・納付報告(完納)の入力について説明します。
- ・完納前に登録の備考を修正した場合の動作について説明します。
- ・完納後に登録の備考を修正した場合の動作について説明します。
- ・完納前に納付報告の備考を修正した場合の動作について説明します。
- ・完納後に納付報告の備考を修正した場合の動作について説明します。

以下の画面は、出願の入力を行なった状態の出願台帳の画面です。

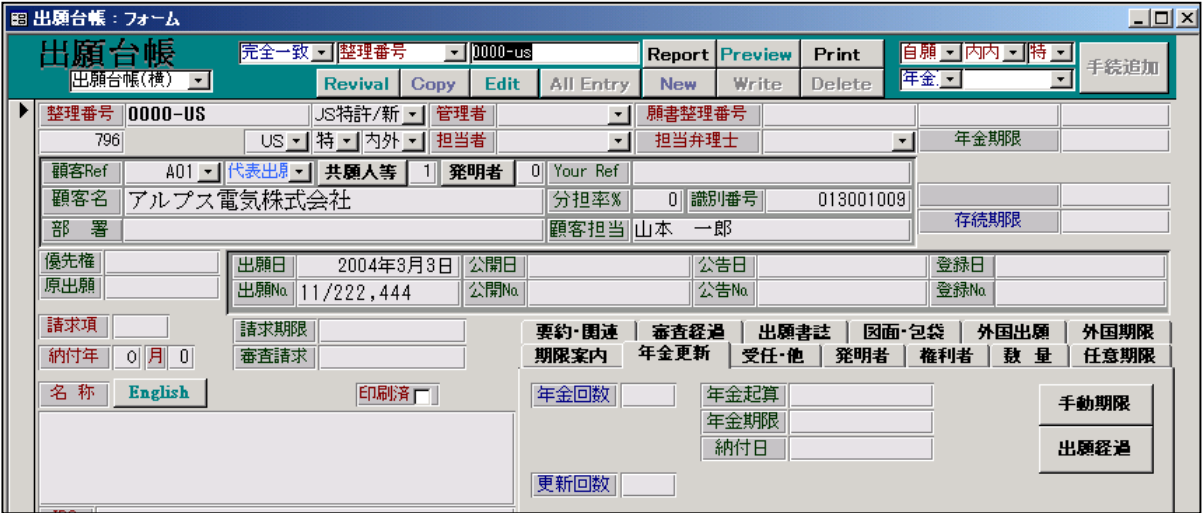

- ・納付年、納付月は「0」となっています。
- ・存続期限は設定されていません。
- ・年金起算日は設定されていません。
- ・年金期限は設定されていません。
- (1)手動年金管理を使用しての年金管理の一連の流れについて。
- 1. 登録の入力

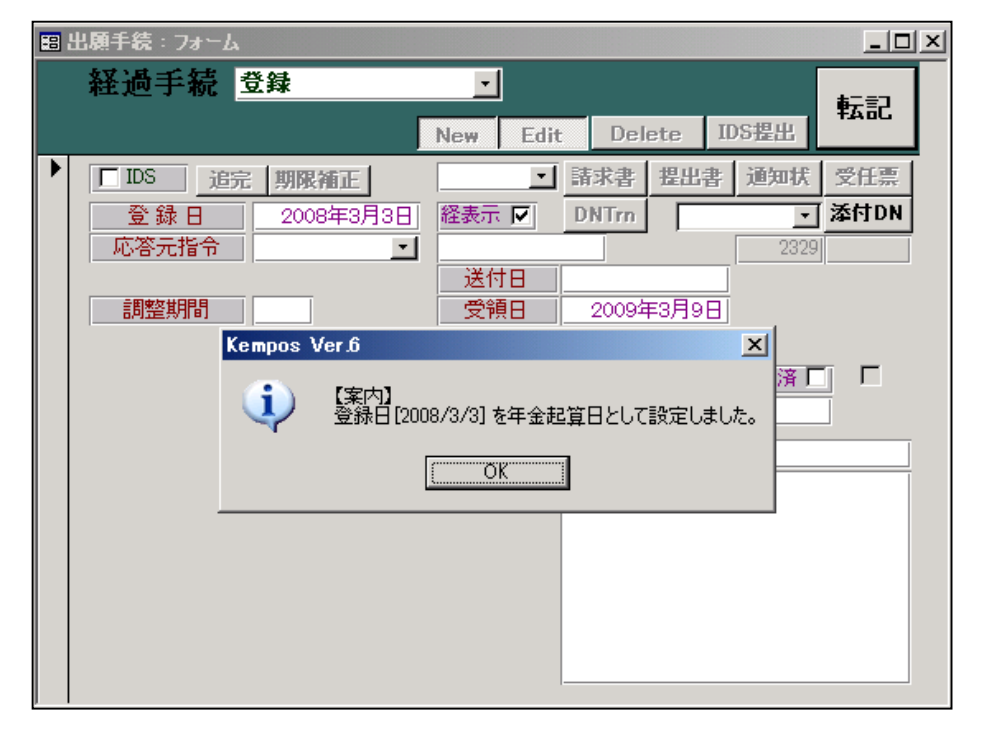

- ・上記のように登録日を年金起算日に設定した旨のメッセージが表示されます。
- ・登録入力後の出願台帳の画面

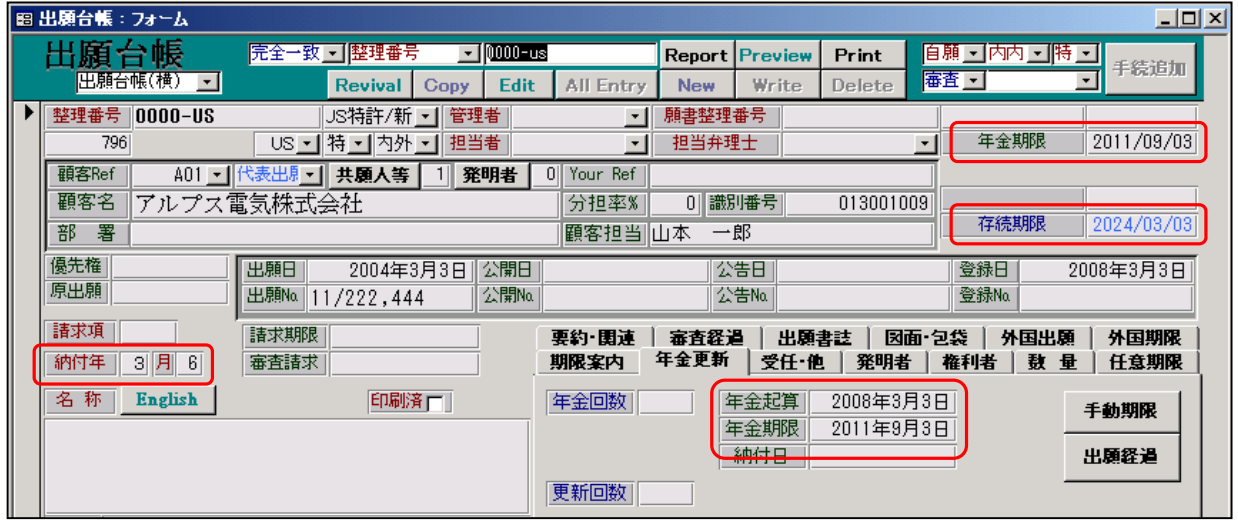

- ・年金起算日がセットされています。(登録日)
- ・納付年がセットされています。(納付年=3、納付月=6)
- ・存続期限がセットされています。(出願日から20年)
- ・年金期限がセットされています。(登録日から3年6ヶ月)

## 2.手動年金管理で年金管理を行う方法

 登録後の年金管理を手動年金管理にて行うために、表を作成します。 出願台帳画面で、「手動期限」ボタンを押しますと以下の画面が開きます。 ここで、「自動作成」ボタンを押した状態の画面です。

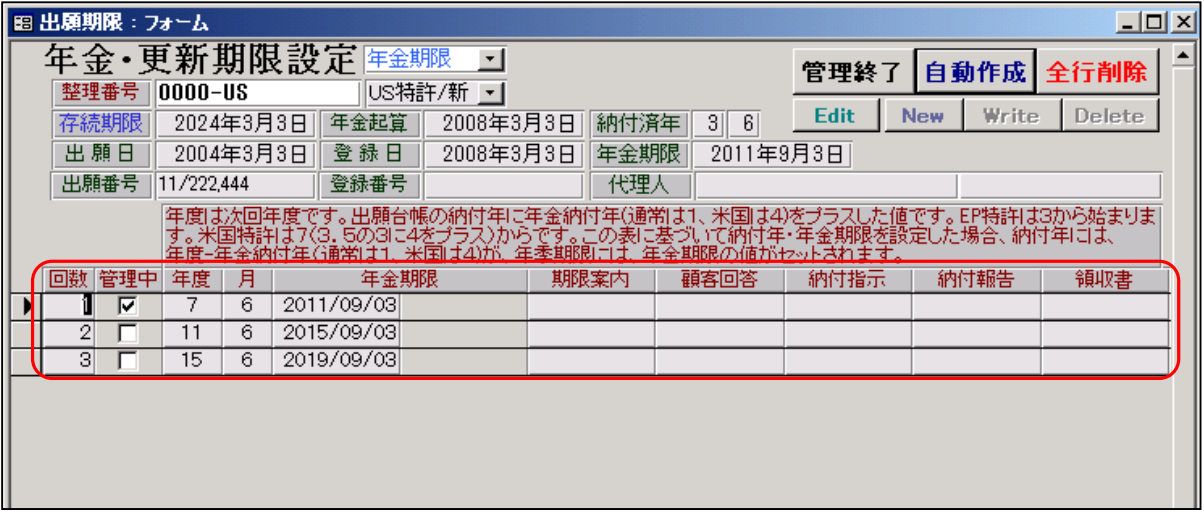

- ・米国の場合は、年金は3回ですので、3行分の管理レコードが作成されます。
- ・登録日(2008/3/3)から3年半(2011/9/3)、7年半(2015/9/3)、11年半(2019/9/3)の3回分の期限が 自動で設定されます。その場合の年度は7年半、11年半、15年半となります。
- ・現在の年金期限は3年半後の 2011/9/3 ですので、それと一致する回数=1 の管理中がオンになります。

手動年金管理の設定を行なった後の出願台帳画面です。

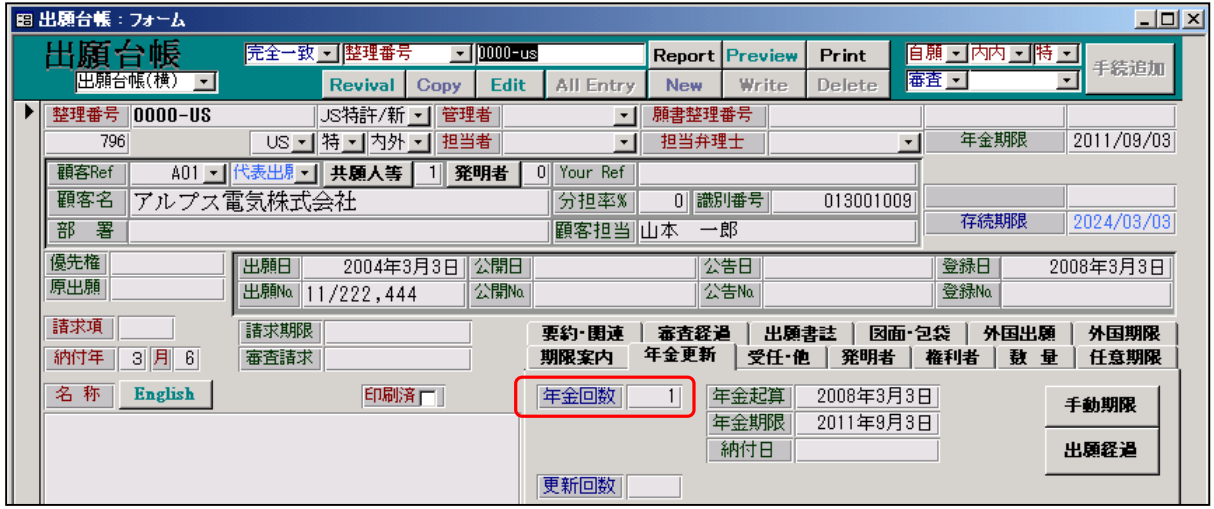

・年金回数に1がセットされる。

これは、現在管理中の回数がセットされたものです。

#### 3.納付報告(期限更新)の入力画面

登録後、最初の納付報告を入力する画面です。

 外国出願の場合、KEMPOS標準では、納付報告で年金期限の更新を行なうように設定しています。 米国の場合、1回に納付する年数を「4」と指定していますので、次回納付する年数は、現在の納付年数が 「3」となっていますので、4から7となります。

年金期限は7年分(+半年)納付したものとして計算されます。

 ただし、手動年金管理表を使用して管理していますので、動作としては、手動年金管理表から次回の年金期限 を取得しています。

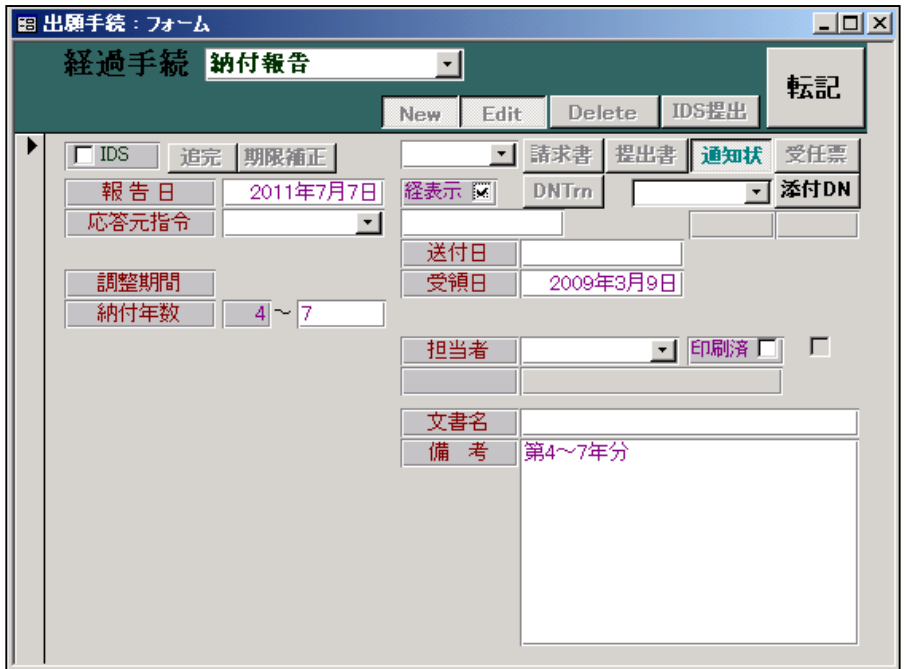

・転記ボタンを押した時に、以下のメッセージが表示されます。

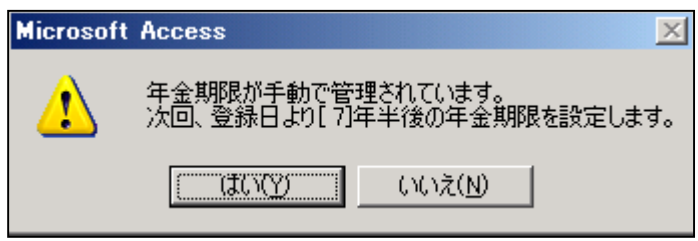

- ・年金期限は手動年金管理表によって管理されています。
- ・管理表の年度が11のものを読み込み、次回期限をセットします。 ここで年度は次回年度をあらわしていますので、年度11の期限は、登録日から7 (11-4)年半後の 日付(2015/9/3)となります。この日付が次回年金期限にセットされます。
- ・米国特許の場合、上記のようなメッセージとなります。 EP 等の場合、「次回、第3年度分の年金期限を設定します。」のようになります。 同じパターンで表示すると、次回は11年度ということになって、実際の感覚と会わないので、米国の場合 のみ上記のような表現にしています。

納付報告を入力した後の手動年金管理の画面です。

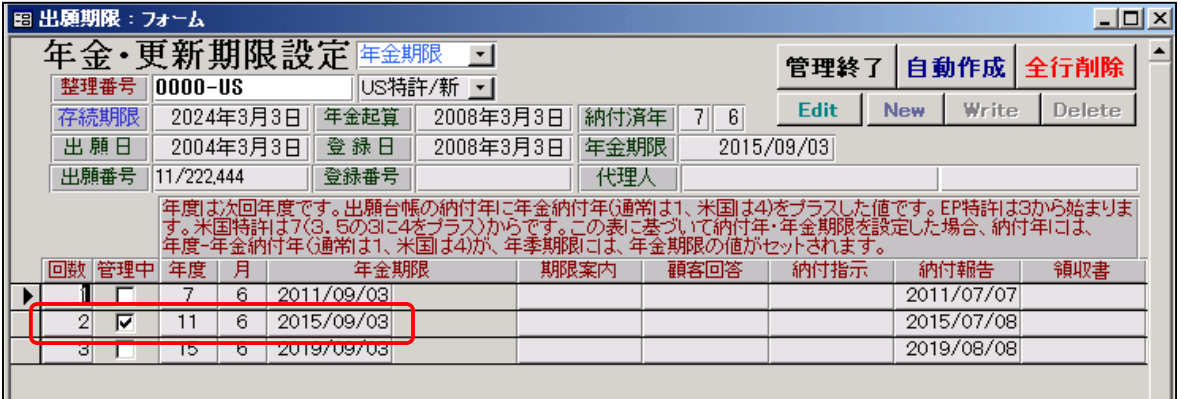

・管理中フラグは回数「2」に移動しています。

・回数「2」の年金期限「2015/09/03」が次回年金期限にセットされています。

納付報告を入力した後の出願台帳画面です。

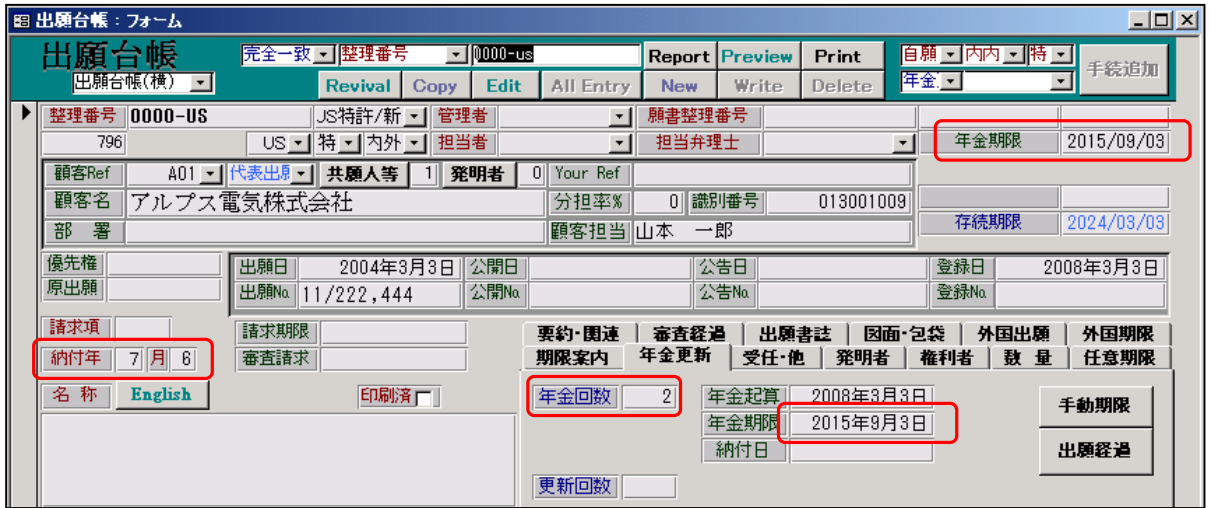

・年金回数は「2」に更新されています。

・納付年は「7」に更新されています。

・年金期限は「2015/9/3」に更新されています。

# 4.2回目の納付報告

最初の納付報告と動作は同じです。納付年は4年更新されて、7から11となります。

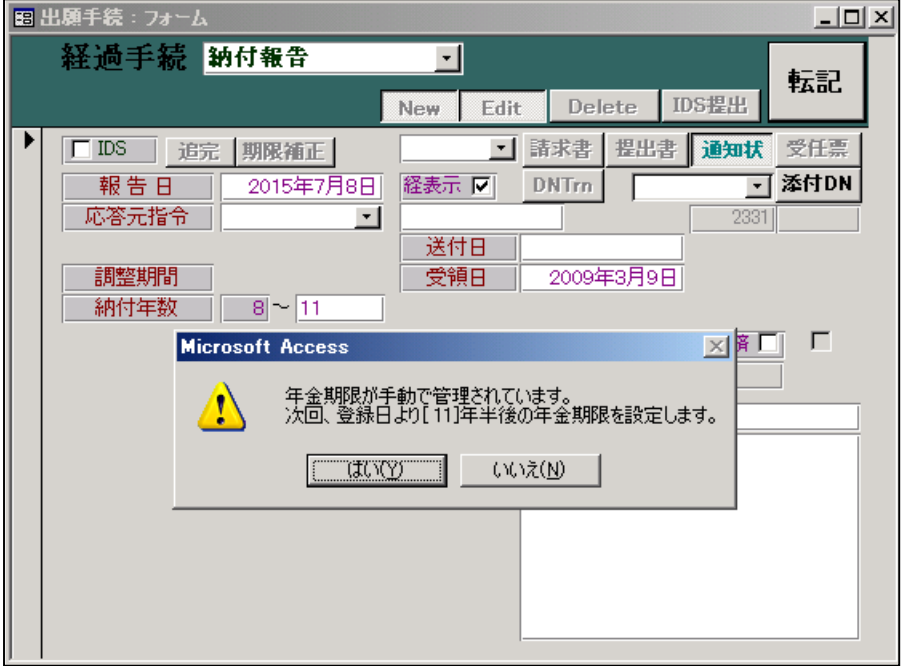

2回目の納付報告を入力した後の手動年金管理の画面です。管理中は回数「3」に移動しています。

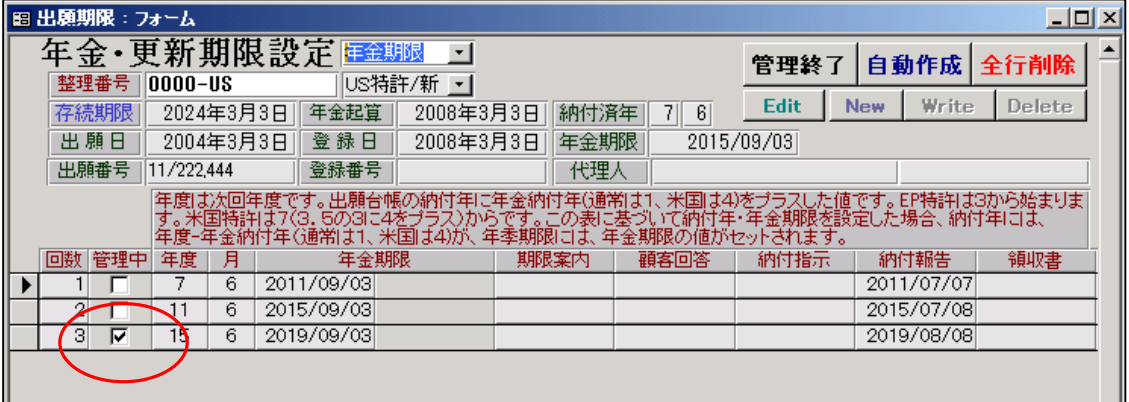

2回目の納付報告入力後の出願台帳の画面です。年金回数、納付年、年金期限が更新されています。

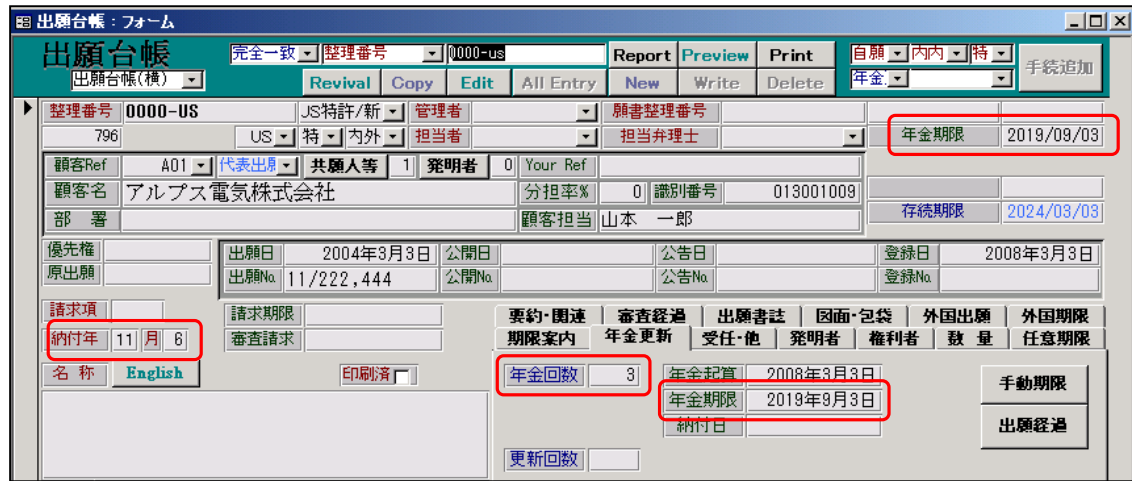

## 5.3回目(最後)の納付報告

最後の納付報告を入力した場合の動作です。

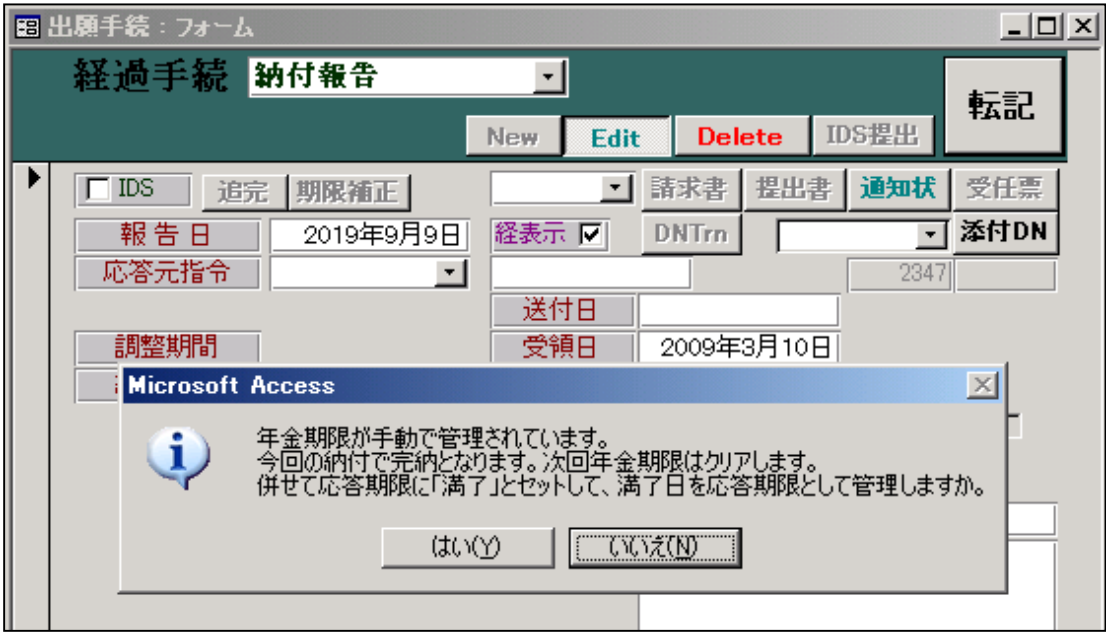

- ・今回の納付で完納となる旨のメッセージが表示されます。
- ・完納となった場合、年金期限をクリアします。
- ・手動期限管理で管理している場合の完納の判断は、次の期限を設定するレコードがあるか否かで判断して います。今回のケースであれば、次回は回数「4」となるわけですが、回数「4」はありませんので、今回 で完納ということになります。
- ・ここで「はい」を選択した場合、応答期限名に「満了」、応答期限日に満了日がセットされます。これは 期限ではありませんが、満了日を知る目安としています。通常だデフォルトの「いいえ」とします。

最後の納付報告を入力した後の、手動年金管理の画面です。

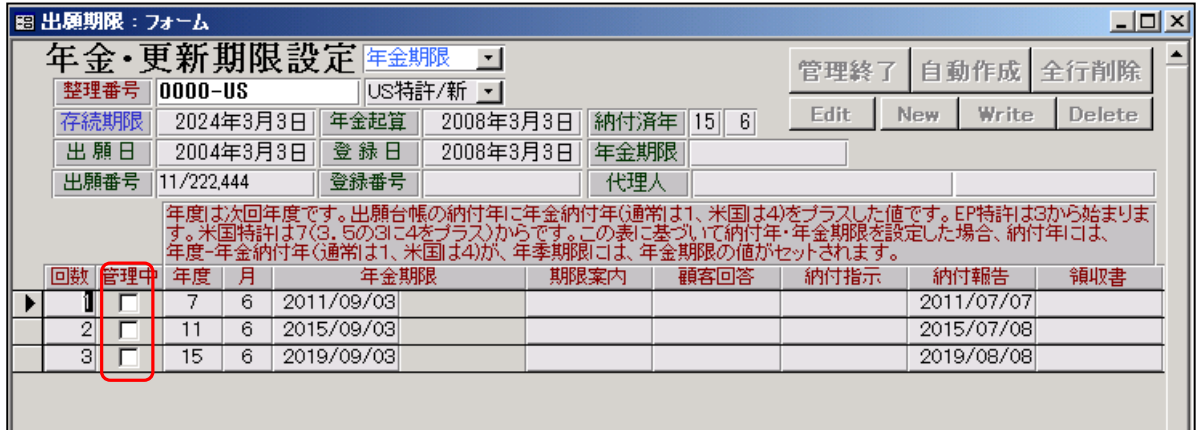

・管理中フラグは全てクリアされてオフになっています。

最後の納付報告を入力した後の出願台帳です。

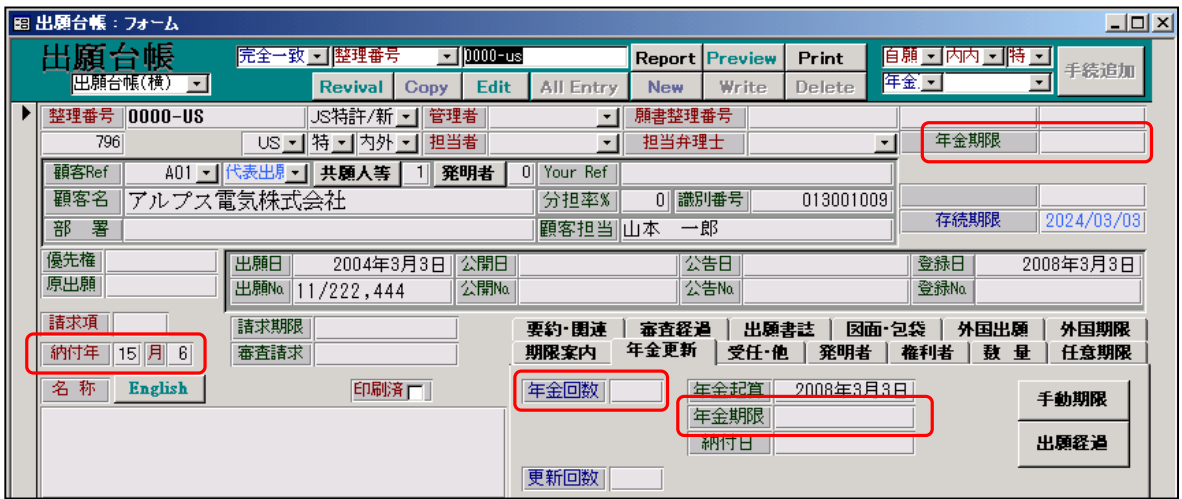

 ・年金回数は空白(ここでは0)になっています。 手動年金で現在管理している回数はないということを意味しています。

- ・納付年は11から15に更新されています。
- ・年金期限はクリアされています。

6.完納前に登録の備考を修正した場合の動作。

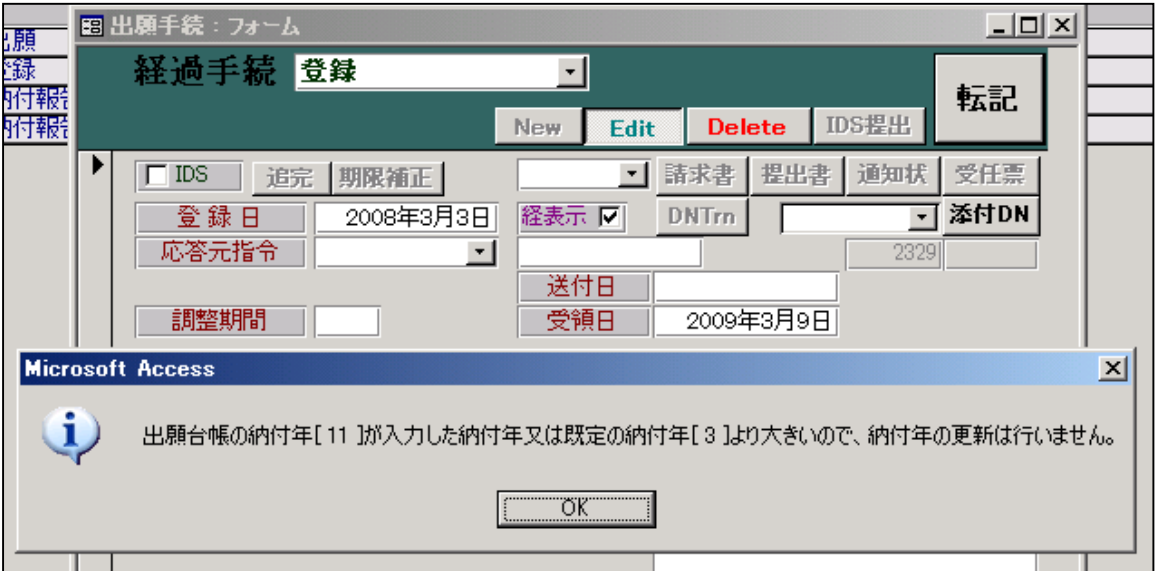

登録後に必要があって、再度、登録の画面を開いて備考の入力を行なった場合の動作です。

 ・米国の登録で、納付年の入力はありませんが、すでに出願台帳の納付年には現在納付済みの年数がセット されていますので、上記のメッセージが表示されます。 出願台帳の納付年は変更しない旨のメッセージです。 修正を行なった場合には、通常このメッセージが表示されます。

次に以下のメッセージが表示されます。

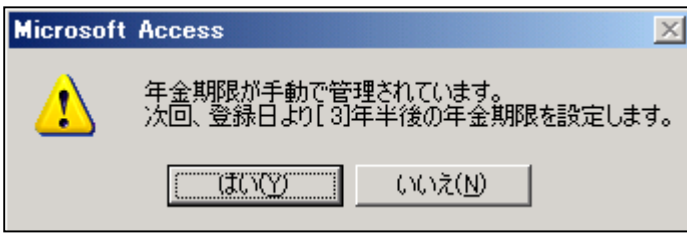

 米国の登録は、年金期限の計算を行うように設定されていますので、上記のメッセージが表示されます。 手動年金管理で管理されている年度の期限をセットしますので、現在の年度及び年金期限と同じ値を上書き することになります。

 仮に、一回目の納付報告を入力して、納付年が7年(半)となっている状態で、登録の修正を行なった場合 以下のように、設定する年金期限は、7年半後の日付となります。

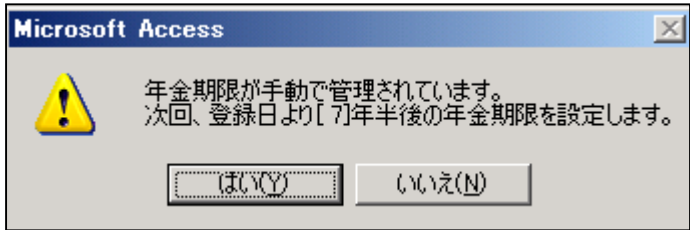

7.完納した後で、登録の備考を修正した場合の動作。

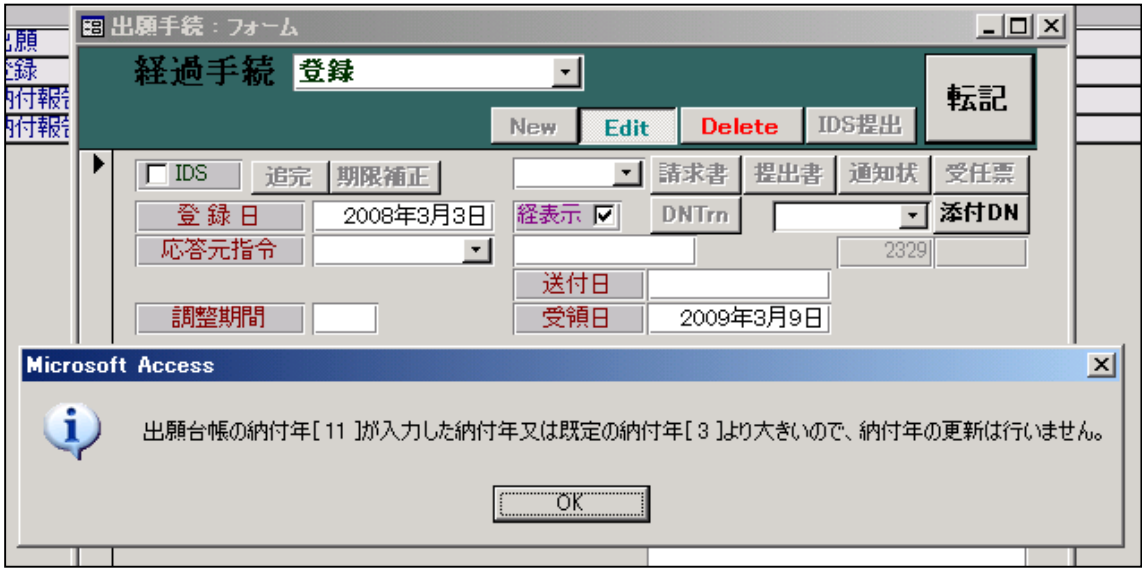

 ・完納している場合でも、上記のメッセージは表示されます。 更新しない旨のアナウンスなので、そのままOKで進みます。

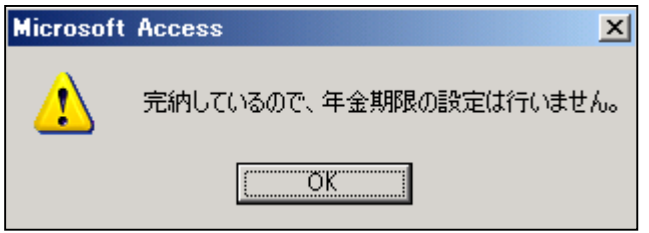

- ・完納していない場合には、年金期限を設定する旨のメッセージが表示されましたが、完納している場合 は、年金期限の設定は行いませんので、上記メッセージが表示されます。 これも行なわない旨のアナウンスなので、そのまま進みます。
- ・したがって、完納している場合は、何もしない旨のアナウンスはでますが、更新処理は行いません。

8.完納前に納付報告の備考を修正した場合の動作

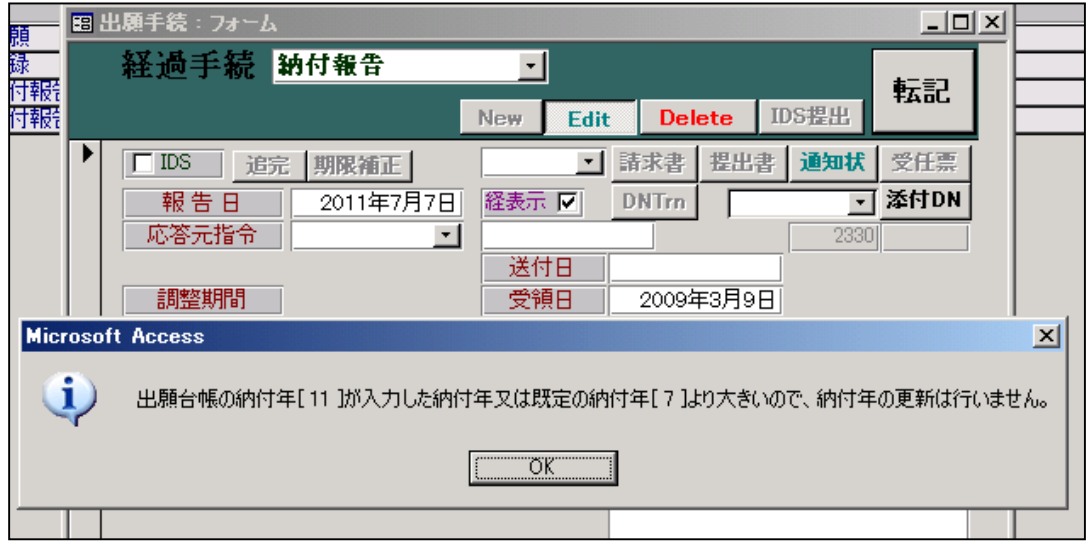

完納前に納付報告の備考を修正した場合の動作です。登録の後の場合と同様です。

 ・納付報告で入力した納付年よりも出願台帳の納付年が大きい場合に、上記のメッセージが表示されます。 出願台帳の納付年は変更しない旨のメッセージです。 修正を行なった場合には、通常このメッセージが表示されます。

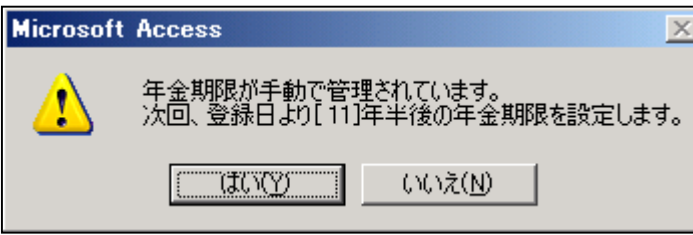

 ・仮に、2回目の納付報告を入力して、納付年が 11 年(半)となっている状態で、1回目の納付報告の修正を 行なった場合、納付報告の納付年度は「7」ですが、設定する年金期限は、出願台帳の納付年に基づいて 11年半後の日付となります。

9. 完納後に納付報告の備考を修正した場合の動作

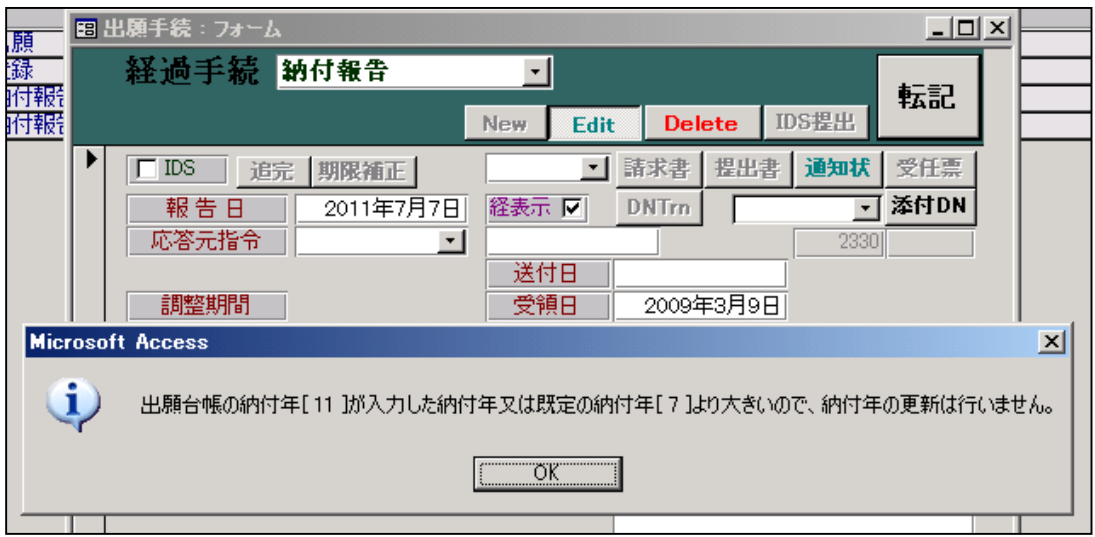

 ・完納している場合でも、上記のメッセージは表示されます。 更新しない旨のアナウンスなので、そのままOKで進みます。

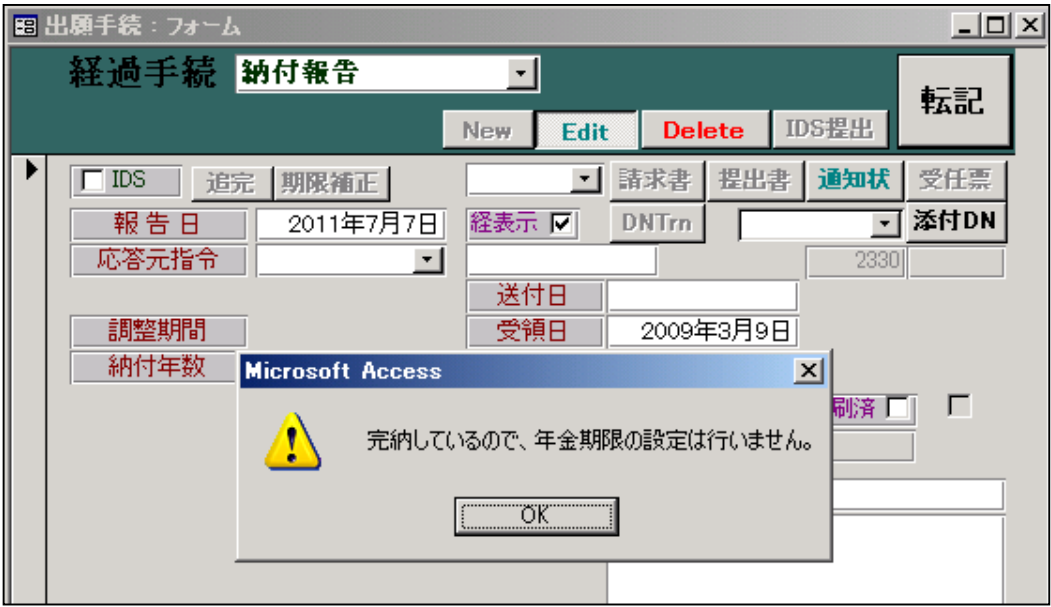

- ・完納していない場合には、年金期限を設定する旨のメッセージが表示されましたが、完納している場合 は、年金期限の設定は行いませんので、上記メッセージが表示されます。 これも行なわない旨のアナウンスなので、そのまま進みます。
- ・したがって、完納している場合は、何もしない旨のアナウンスはでますが、更新処理は行いません。
- (2)手動年金管理を使用しない(自動管理)場合の年金管理の一連の流れについて。
	- 1. 登録の入力画面です。

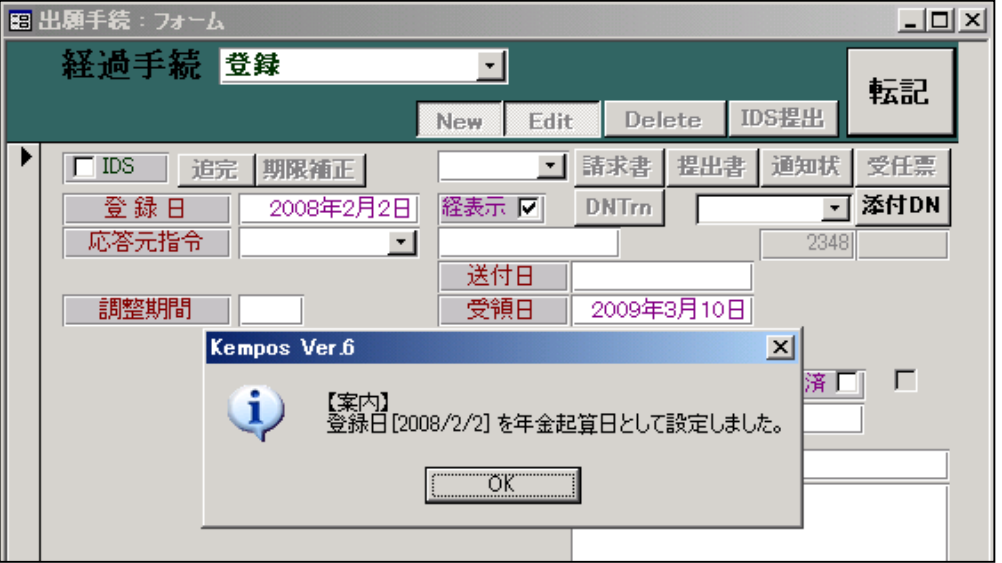

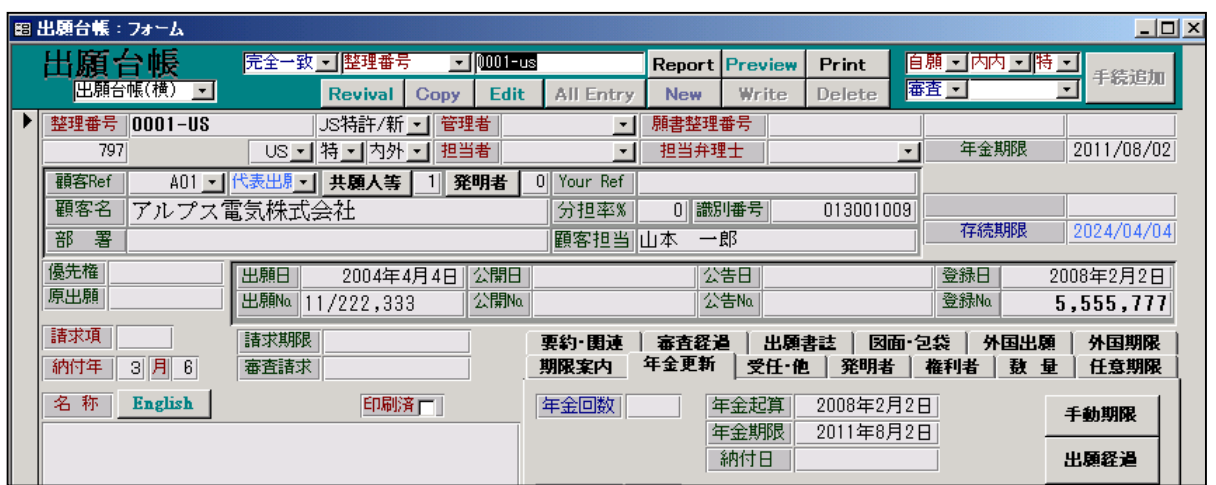

・登録の手続については、手動年金管理のデータを作成する前ですので、手動年金管理との違いはありません。

2. 途中の納付報告の入力画面です。

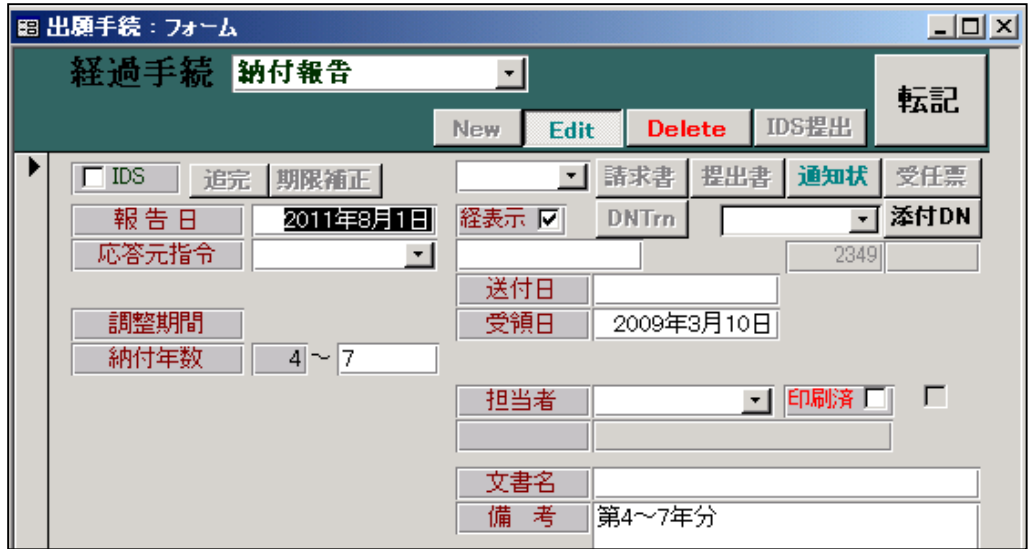

- ・途中の納付報告においては、特にメッセージは表示されません。
- ・納付年、年金期限が更新されるのみです。
- 3.最後の納付報告(完納)の入力画面です。

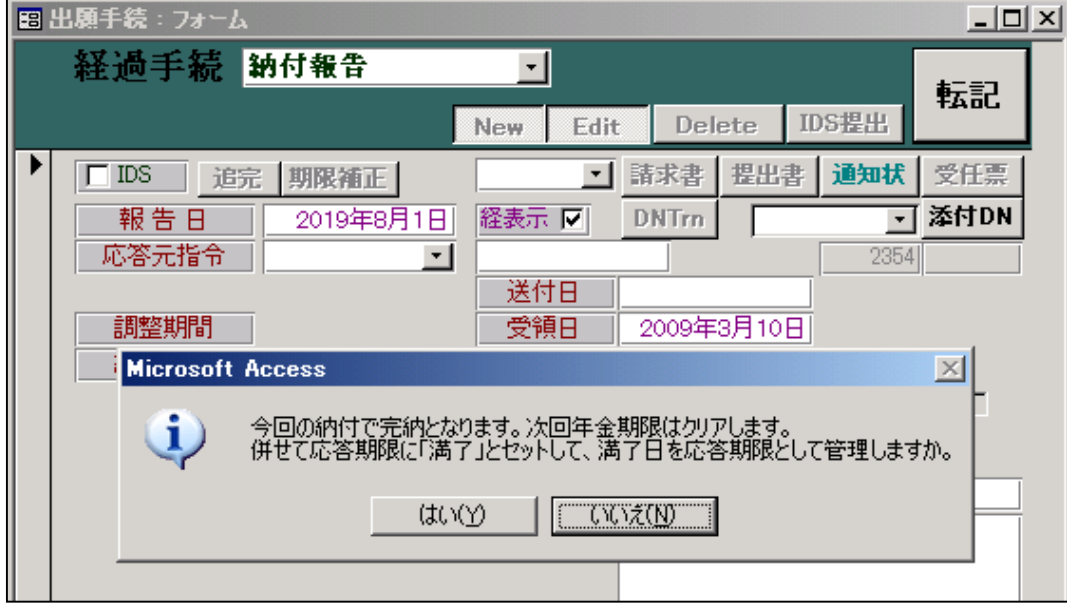

- ・最後の納付報告の場合には、上記のメッセージが表示されます。 手動期限管理の場合と異なるのは、「応答期限に「満了」をセットして満了日を応答期限として管理する か」の選択があることです。通常は「いいえ」にしてもらえば良いです。
- ・完納の判断は、手動期限管理で管理していない場合は、ここでの納付年数が、出願種別で設定されている 最終納付年 (US 特許/新の場合「11」) を超えたか否かで判断しています。最終年度が設定されていない(0) 場合は、年金起算日から納付年数分納付した結果の次回期限が存続期限を越えたか否か(=を含む)で判断して います。

4.完納前に登録の備考を修正

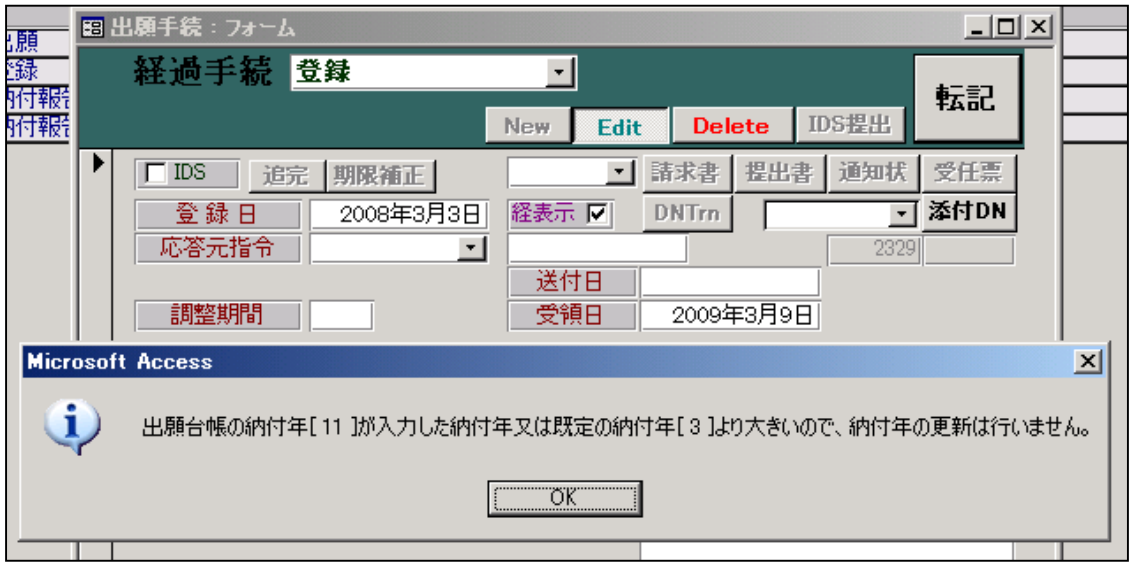

- ・年金期限設定のメッセージは表示されない。
- 5.完納後に登録の備考を修正

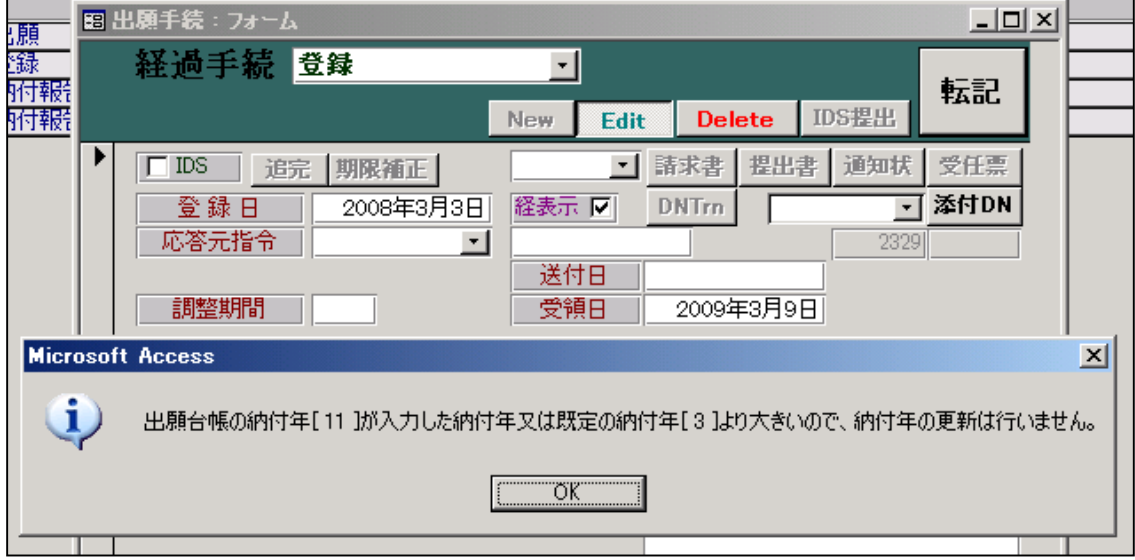

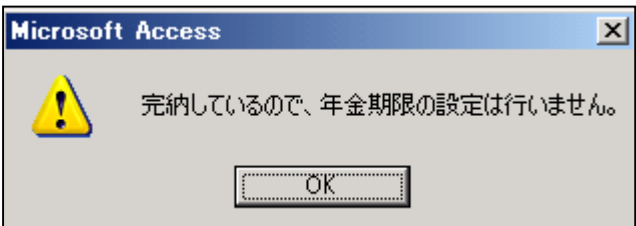

・上記のメッセージが表示され、納付年、年金期限の更新は行なわれません。

6.完納前に納付報告の備考を修正

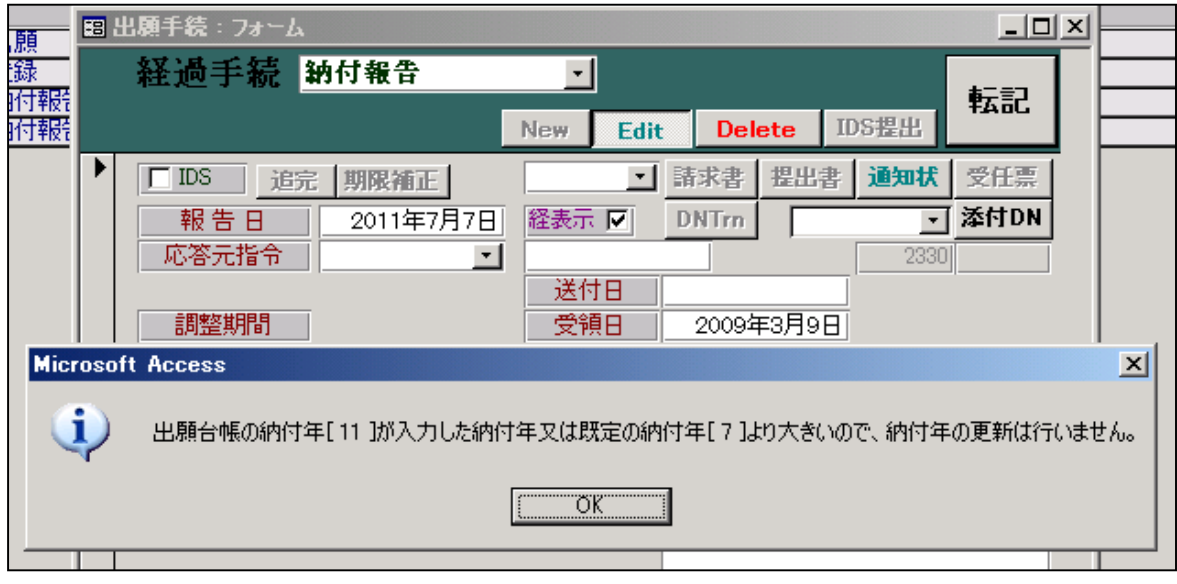

 ・完納前に納付報告の修正を行なった場合の表示は最後の納付報告か、それ以前のものかによって異なる ものとなります。最後でない場合は、上記のメッセージが表示されます。 最後の場合は、特に何も表示されません。 最後の納付報告の場合は、出願台帳の納付年と経過の納付年は同じなので、通常の入力として扱われます。 7.完納後に納付報告の備考を修正

 最後の納付報告でない場合は、以下のメッセージが表示されます。 最後の納付報告の場合、以下のメッセージは表示されません。

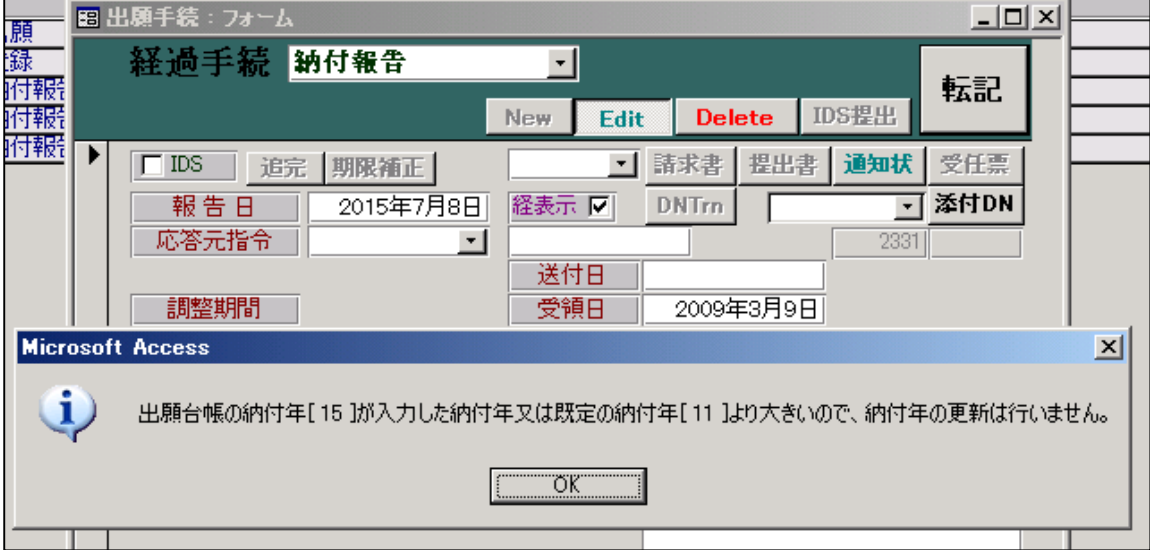

続いて、以下のメッセージが表示されます。

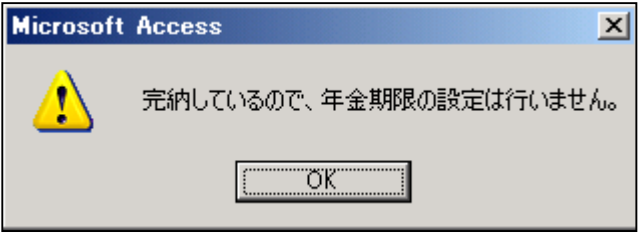

・登録の修正と同様で、更新しないアナウンスのみです。